## Fujitsu Enterprise Postgres 15

# **Community Edition -**

Installation in Silent Mode

Windows/Linux

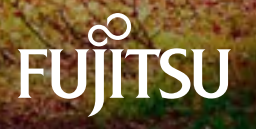

## **Preface**

### **Purpose of this document**

This document explains how to install and uninstall Fujitsu Enterprise Postgres Community Edition in silent mode.

### **Structure of this document**

This document is structured as follows:

[Chapter 1 Installation and Uninstallation in Silent Mode](#page-3-0)

Describes how to install and uninstall Fujitsu Enterprise Postgres in silent mode.

[Chapter 2 Installation in Silent Mode \(Parameters and Messages\)](#page-20-0)

Provides specifications for installation in silent mode.

#### **Export restrictions**

Exportation/release of this document may require necessary procedures in accordance with the regulations of your resident country and/or US export control laws.

### **Issue date and version**

Edition 1.0: April 2023

### **Copyright**

Copyright 2018-2023 Fujitsu Limited

## **Contents**

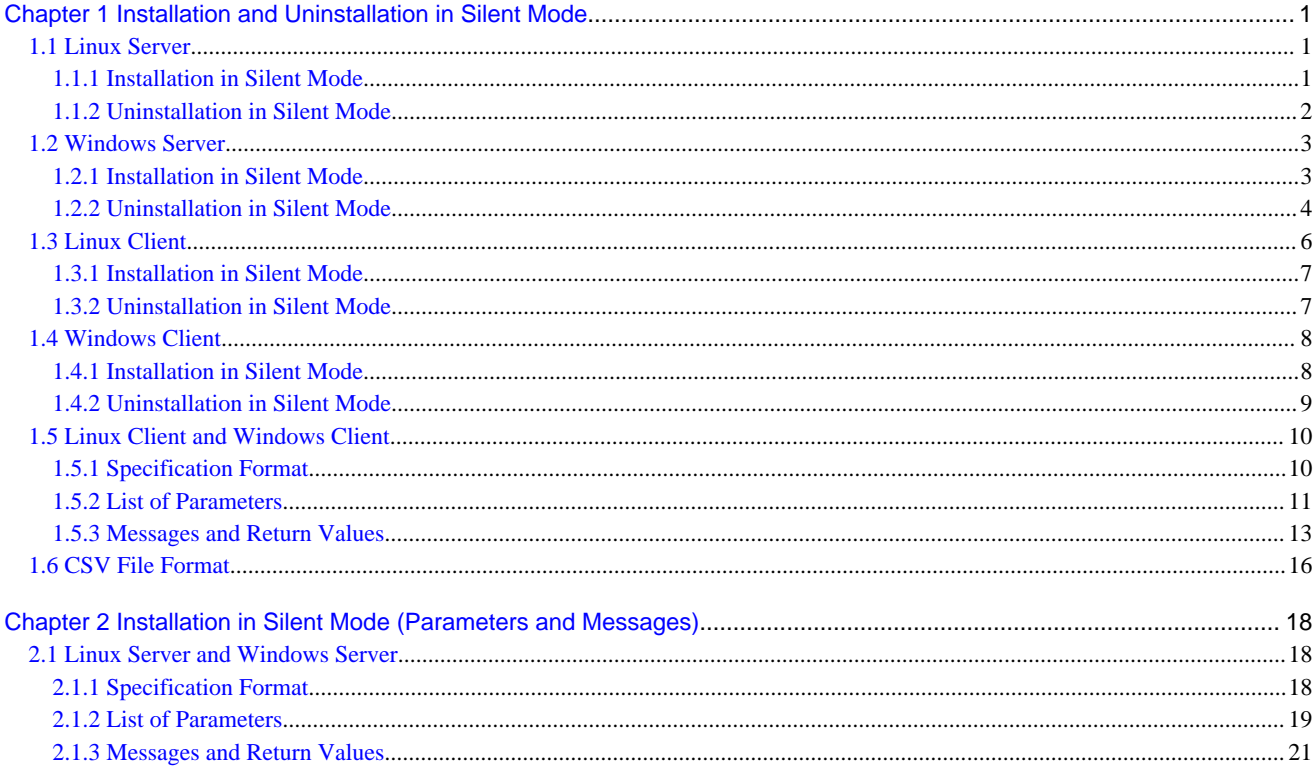

## <span id="page-3-0"></span>**Chapter 1 Installation and Uninstallation in Silent Mode**

This chapter describes how to install and uninstall Fujitsu Enterprise Postgres in silent mode.

### **P** Point

Note that " $x SPz$ " in window examples indicates the version and level of the product and " $\langle x \rangle$ " in paths indicates the product version.

 $\begin{array}{ccccccccccccc} \multicolumn{2}{c}{} & \multicolumn{2}{c}{} & \$ 

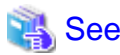

Refer to the Fujitsu Enterprise Postgres Community Edition User's Guide for information on pre-installation tasks.

### - 1

### **1.1 Linux Server**

### **1.1.1 Installation in Silent Mode**

Installation in silent mode can be performed only when the installation method is one of the following:

- New installation
- Multi-version installation

The installation procedure is described below.

### **1. Mount the DVD drive**

Insert the server program DVD into the DVD drive, and run the command given below.

Example

# mount -t iso9660 -r -o loop /dev/dvd /media/dvd

Here /dev/dvd is the device name for the DVD drive (which may vary depending on your environment), and /media/dvd is the mount point (which may need to be created before calling the command).

### **Note**

If the DVD was mounted automatically using the automatic mount daemon (autofs), "noexec" is set as the mount option, so the installer may fail to start. In this case, use the mount command to remount the DVD correctly, and then run the installation. Note that the mount options of a mounted DVD can be checked by executing the mount command without any arguments.

#### **2. Create an installation parameters CSV file**

Consider the features that will be required for system operations, and then create an installation parameters CSV file that uses the following specification format.

```
sectionName, parameterName, value
sectionName, parameterName, value
 :
```
Refer to "[Chapter 2 Installation in Silent Mode \(Parameters and Messages\)](#page-20-0)" for information on installation parameters CSV files.

<span id="page-4-0"></span>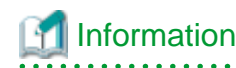

The template for the installation parameters CSV file is "*mountPoint*/sample/sample.csv".

. . . . . . . . . . . . . .

### **3. Run the installation**

Execute the following command:

Example

```
# cd /media/dvd
# ./silent.sh /home/work/inspara.csv
```
In the example above, /media/dvd is the DVD mount point, and /home/work/inspara.csv is the installation parameter CSV.

If the installer ends in an error, a message is output to the log file and return values are returned. Refer to "[Chapter 2](#page-20-0) [Installation in Silent Mode \(Parameters and Messages\)"](#page-20-0) for details.

### **1.1.2 Uninstallation in Silent Mode**

Uninstall according to the following procedure:

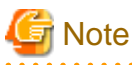

```
On SLES, before uninstalling the product, install Oracle JRE 8 and set the JAVA_HOME environment variable.
```
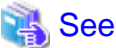

```
Refer to "1.3.2 Uninstallation in Silent Mode" when uninstalling the Fujitsu Enterprise Postgres client feature.
```
#### **1. Stop applications and the client program**

Before starting the uninstallation, stop the following:

- Applications that use the product
- Instance

Execute the pg\_ctl command with the stop mode option specified.

```
$ /opt/fsepv<x>server64/bin/pg_ctl stop -D /database/inst1
```
#### **2. Run the uninstallation**

Execute the command below.

The installation directory may remain after uninstallation. If it is not required, delete it.

Example

```
# /opt/fsepv<x>server64/setup/suninst.sh
```
In the example above,  $\langle$ opt/fsepv $\langle x \rangle$ server64 is the name of the installation directory in which the server product is installed.

### **3. Check the results**

The uninstaller result is output to the log file.

### <span id="page-5-0"></span>Log file

In "xyz" below, "x" is the product version, "z" is the product level, and for this release, "y" is 0.

### Server product

/var/log/fsep\_SERVER64\_xyz\_uninstall.log

#### Return values

The following return values are output:

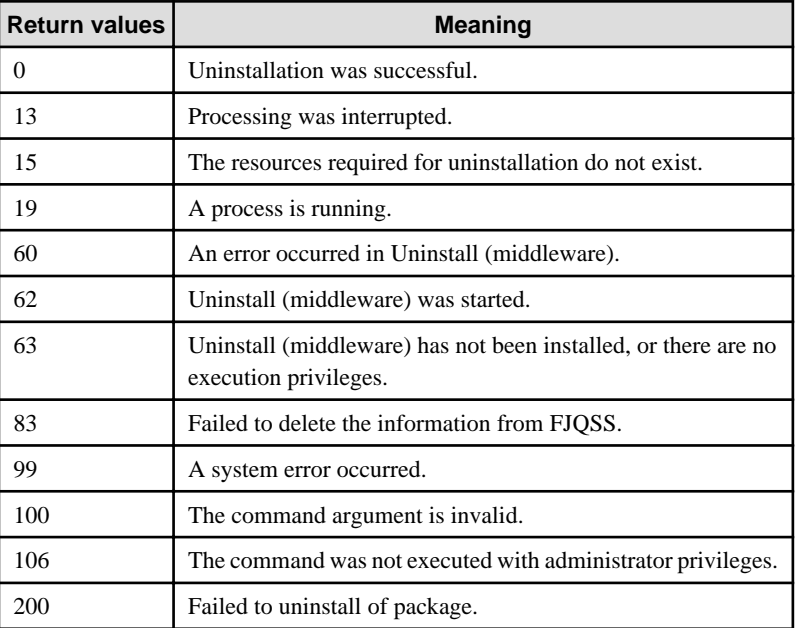

### $W$

## **1.2 Windows Server**

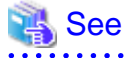

Refer to the Fujitsu Enterprise Postgres Community Edition User's Guide for notes on installation. 

### **1.2.1 Installation in Silent Mode**

Installation in silent mode can be performed only when the installation method is one of the following:

- New installation
- Multi-version installation

The installation procedure is described below.

### **1. Insert the DVD**

Insert the "server program" DVD into the DVD drive.

The [Install Menu] window will be displayed automatically. Click [Finish].

#### **2. Create an installation parameters CSV file**

Consider the features that will be required for system operations, and then create an installation parameters CSV file that uses the following specification format.

```
sectionName, parameterName, value
sectionName, parameterName, value
 :
```
Refer to "[Chapter 2 Installation in Silent Mode \(Parameters and Messages\)](#page-20-0)" for information on installation parameters CSV files.

### Information

The template for the installation parameters CSV file is "Z:\sample\sample.csv" ( $Z$  is the drive into which the DVD is inserted).

### **3. Start the command prompt**

In Windows, right-click [Command Prompt] and then select [Run as administrator].

### **4. Run the installation**

Execute the command below.

Z:\>silent.bat c:\temp\inspara.csv

<sup>Z</sup>: The drive into which the DVD is inserted.

c:\temp\inspara.csv: The installation parameter CSV file name.

If the installer ends in an error, a message is output to the log file and return values are returned. Refer to "[Chapter 2](#page-20-0) [Installation in Silent Mode \(Parameters and Messages\)"](#page-20-0) for details.

### **1.2.2 Uninstallation in Silent Mode**

The uninstallation procedure is described below.

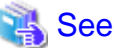

```
Refer to "1.4.2 Uninstallation in Silent Mode" when uninstalling the Fujitsu Enterprise Postgres client feature.
```
#### **1. Stop applications and the client program**

Before starting the uninstallation, stop the following:

- Applications that use the product

### **2. Stop all instances**

Stop all instances that are using the product to be uninstalled.

Use the following procedure to stop a service:

a. Display the [Services] window.

In Windows, select [Administrative Tools], and then click [Services].

b. Stop the service

Select the instance name that you wish to stop from the services list, and click [Stop Service]. If you stop a service while applications and commands are running, Fujitsu Enterprise Postgres will force those applications and commands to close and will stop normally.

You can also stop a service by specifying the service name in the net stop command or sc stop command.

### **3. Unregister Windows services**

Perform this step if the instance was created with the initdb command.

Unregister the instance registered as a Windows service.

Use the unregister mode of the pg\_ctl command to specify the registered service name and unregister the instance as a Windows service.

#### Example

The following is an example showing execution of this command for the registered service name "inst1".

> pg\_ctl unregister -N "inst1"

## **Note**

- You should unregister services before uninstalling Fujitsu Enterprise Postgres. If you uninstall Fujitsu Enterprise Postgres while services are running, several files will remain after the uninstallation.

If you have carried out the uninstallation without unregistering services beforehand, use the server command sc delete to unregister the services.

- This command must be executed by an instance administrator user with administrator privileges. Execute the command from the [Administrator: Command Prompt] window. Right-click [Command Prompt], and then select [Run as administrator] from the menu to display the [Administrator: Command Prompt] window.

#### **4. Delete registrations related to the event log**

If you are outputting to the event log, a DLL registration has been performed.

To prevent unnecessary issues from occurring, you should delete this registration. Refer to "Server Setup and Operation", "Registering Event Log on Windows" in the PostgreSQL Documentation for details.

The following is an example showing deletion of the DLL registration for a 64-bit product under the default event source name.

> regsvr32 /u "c:\Program Files\Fujitsu\fsepv<x>server64\lib\pgevent.dll"

#### If using multiple instances

DLL registration is performed so that you can output messages corresponding to the event source name assigned by the user, allowing you to identify messages output to the event log by instance.

Since it is necessary to delete the DLL registration for each instance, delete the DLL registration by event source name.

The following is an example showing deletion of the DLL of a 64-bit product registered under the event source name "Enterprise Postgres inst1".

```
> regsvr32 /u /i:"Enterprise Postgres inst1" "c:\Program Files\Fujitsu
\fsepv<x>server64\lib\pgevent.dll"
```
#### If installing multiple versions

If the instances you created using this package have been set to output error logs to the event log, use the DLL path name that you took note of previously as explained in "Preparing for Output to the Event Log" in the Fujitsu Enterprise Postgres Community Edition User's Guide to reregister the default event source name.

## **Note**

Ensure to delete DLLs before the uninstallation. If you perform the uninstallation without doing so, you may not be able to delete the DLLs at a later time.

### <span id="page-8-0"></span>**5. Start the command prompt**

In Windows, right-click [Command Prompt] and then select [Run as administrator].

### **6. Run the uninstaller**

Execute the command below.

The installation directory may remain after uninstallation. If it is not required, delete it.

### Example

X:> installFolder\suninst.bat

 $X$ : Drive on which the product is installed

### **7. Check the results**

Uninstaller results will be output to the log file.

#### Log file

In "xyz" below, "x" is the product version, "z" is the product level, and for this release, "y" is 0.

Server product

%TEMP%\fsep\_SERVER64\_xyz\_uninstall.log

**Note** 

Directories under the TEMP environment variable may be deleted when the operating system is restarted. Therefore, ensure that you browse or save the file before restarting the operating system.

#### Return values

The following return values are output:

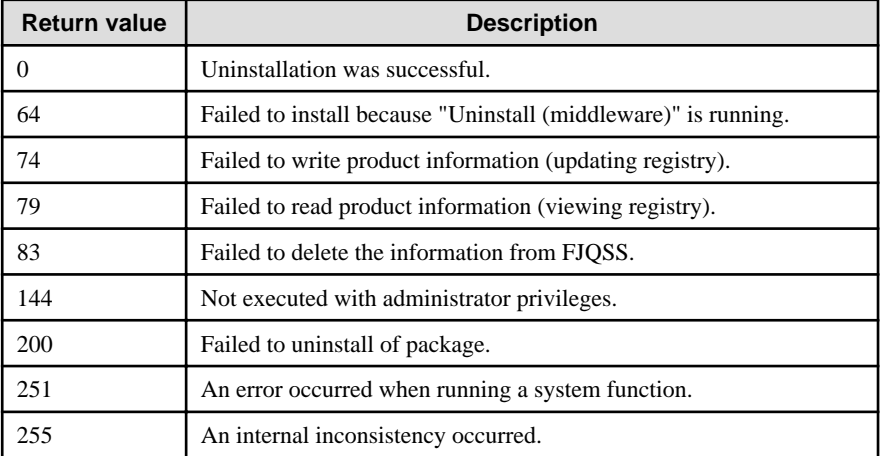

### **1.3 Linux Client**

See

-L I

Refer to the Fujitsu Enterprise Postgres Community Edition User's Guide for notes on uninstallation. . . . . . . . . . . . . . . . . . . . . . . . . . .

### <span id="page-9-0"></span>**1.3.1 Installation in Silent Mode**

Installation in silent mode can be performed only when the installation method is one of the following:

- New installation

The installation procedure is described below.

### **1. Mount the DVD drive**

Insert the client program DVD into the DVD drive, and then execute the following command:

### Example

# mount -t iso9660 -r -o loop /dev/dvd /media/dvd

/dev/dvd is the DVD drive device, and /media/dvd is the mount point (which must already exist before calling the command).

. . . . . . . . . . . . . . . . . . .

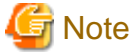

If the DVD was mounted automatically using the automatic mount daemon (autofs), "noexec" is set as the mount option, so the installer may fail to start. In this case, use the mount command to remount the DVD correctly, and then run the installation. Note that the mount options of a mounted DVD can be checked by executing the mount command without any arguments.

#### **2. Create an installation parameters CSV file**

Consider the features that will be required for system operations, and then create an installation parameters CSV file that uses the following specification format.

```
sectionName, parameterName, value
sectionName, parameterName, value
     :
```
Refer to "[Chapter 2 Installation in Silent Mode \(Parameters and Messages\)](#page-20-0)" for information on the installation parameters CSV file.

### Information

The templates for the installation parameters CSV file is "*mountPoint*/sample/sample linux.csv" 

### **3. Run the installation**

Execute the following command:

Example

```
# cd /media/dvd 
# ./silent.sh /home/work/inspara.csv
```
In the example above, /media/dvd is the DVD mount point, and /home/work/inspara.csv is the installation parameter CSV.

If the silent installer ends in an error, a message is output to the log file and return values are returned. Refer to "[Chapter 2](#page-20-0) [Installation in Silent Mode \(Parameters and Messages\)"](#page-20-0) for details.

### **1.3.2 Uninstallation in Silent Mode**

Uninstall according to the following procedure:

### <span id="page-10-0"></span>**1. Stop applications and the client program**

Before starting the uninstallation, stop the following:

- Applications that use the product

### **2. Run the uninstallation**

Execute the following command:

The installation directory may remain after uninstallation. If it is not required, delete it.

### Example

# /opt/fsepv<x>client64/setup/suninst.sh

In the example above, /opt/fsepv< $x$ >client64 is the installation directory, and "< $x$ " indicates the product version.

### **3. Check the uninstallation results**

The uninstaller result is output to the log file.

#### Log file

In "xyz" below, "x" is the product version, "z" is the product level, and for this release, "y" is 0.

/var/log/fsep\_CLIENT64\_xyz\_uninstall.log

#### Return values

The following return values are output:

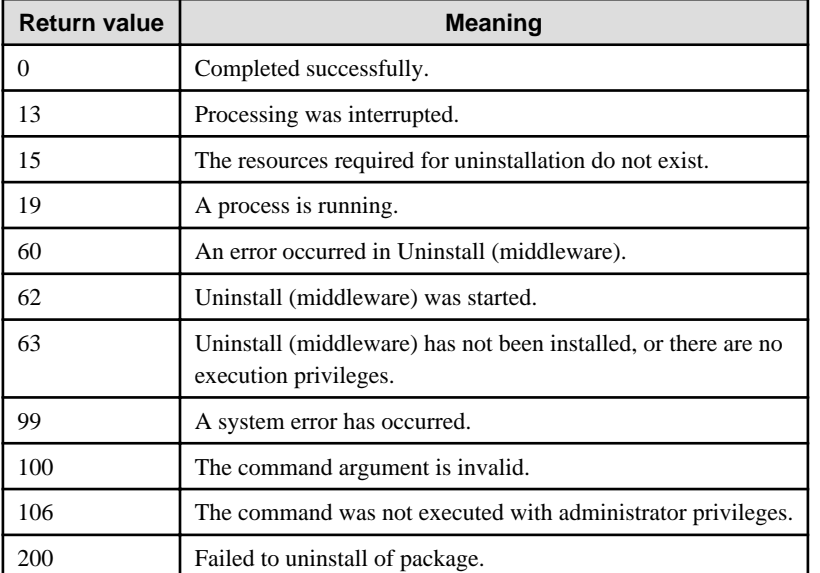

#### **1.4 Windows Client** w

### See

- Refer to the Fujitsu Enterprise Postgres Community Edition User's Guide for notes on pre-installation tasks.
- Refer to the Fujitsu Enterprise Postgres Community Edition User's Guide for notes on uninstallation.

### **1.4.1 Installation in Silent Mode**

Installation in silent mode can be performed only when the installation method is one of the following:

<span id="page-11-0"></span>- New installation

The installation procedure is described below.

#### **1. Insert the DVD**

Insert the client program DVD into the DVD drive.

The [Install Menu] window is displayed. Click [Finish].

### **2. Create an installation parameters CSV file**

Consider the server type or features that will be required for system operations, and then create an installation parameters CSV file that uses the following specification format.

```
sectionName, parameterName, value
sectionName, parameterName, value
: 100 minutes
```
Refer to ["Chapter 2 Installation in Silent Mode \(Parameters and Messages\)"](#page-20-0) for information on section names, parameter names, and values that can be specified.

## **Information**

The template for the installation parameters CSV file is " $Z$ \sample\sample\_windows.csv ( $Z$  is the drive into which the DVD is inserted.).

### **3. Start the command prompt**

In Windows, right-click [Command Prompt] and then select [Run as administrator].

#### **4. Run the installation**

Execute the following command:

Z:\>silent.bat c:\temp\inspara.csv

Z: The drive into which the DVD is inserted.

c:\temp\inspara.csv: The installation parameter CSV file name.

If the silent installer ends in an error, a message is output to the log file and return values are returned. Refer to "[Chapter 2](#page-20-0) [Installation in Silent Mode \(Parameters and Messages\)"](#page-20-0) for details.

### **1.4.2 Uninstallation in Silent Mode**

The uninstallation procedure is described below.

#### **1. Stop applications and the client program**

Before starting the uninstallation, stop the following:

- Applications that use the product

### **2. Start the command prompt**

In Windows, right-click [Command Prompt] and then select [Run as administrator].

### **3. Start the uninstaller**

Execute the command below.

The installation folder may remain after uninstallation. If it is not required, delete it.

### <span id="page-12-0"></span>Example

X:> installationFolder\suninst.bat

<sup>X</sup>: Drive where the product is installed

### **4. Check the uninstallation results**

The uninstaller result is output to the log file.

Log file

In "xyz" below, "x" is the product version, "z" is the product level, and for this release, "y" is 0.

```
%TEMP%\fsep_CLIENT64_xyz_uninstall.log
```
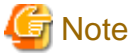

Directories under the TEMP environment variable may be deleted when the operating system is restarted. Therefore, ensure that you browse or save the file before restarting the operating system.

Return values

The following return values are returned:

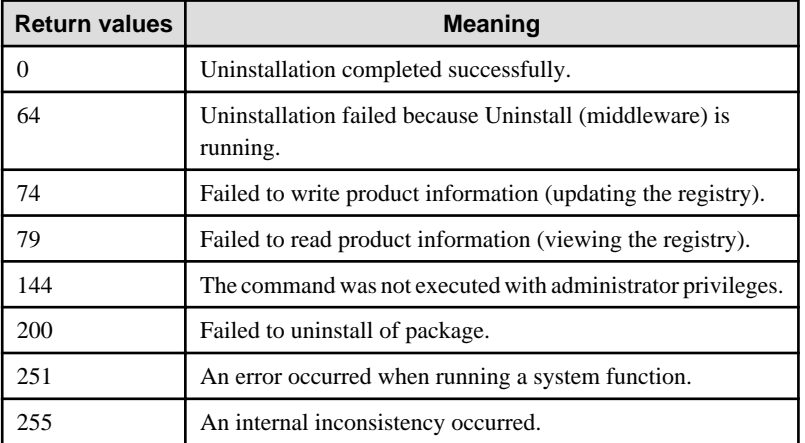

## **1.5 Linux Client and Windows Client**

### **1.5.1 Specification Format**

The installation parameters CSV file, which is specified as the argument for the silent installer, has three columns per line in CSV format.

```
sectionName, parameterName, value
sectionName, parameterName, value
     :
```
Enter the following settings in respective columns.

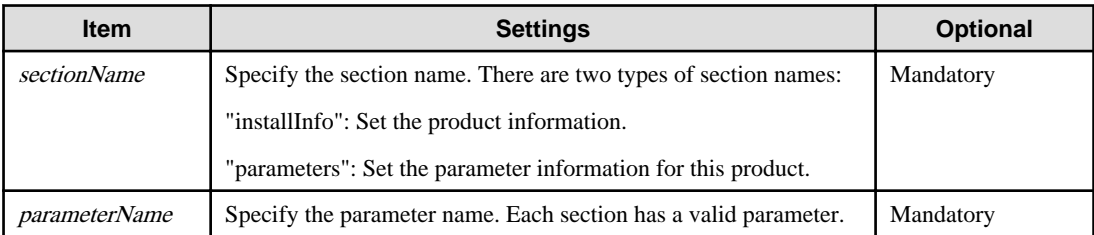

<span id="page-13-0"></span>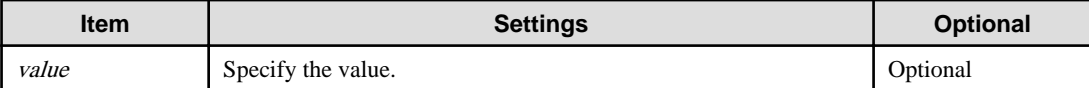

### **Note**

- Blank lines cannot be included.
- Section names and parameter names cannot be omitted.
- Undefined parameters cannot be set in lines where the section name is "installInfo". Also, note that the same parameter cannot be specified multiple times.

- Specify at least one line with the section name "parameters".
- Undefined parameters specified in lines within the "parameters" section will be ignored during execution. Note that when the same parameter is specified multiple times, the settings in the lowest line will be valid.
- The setting values for lines where the section name is "installInfo" may contain alphanumeric characters (at least one), and symbols, excluding double quotation marks (") and commas (,).

- Do not use the following halfwidth characters in the setting values for lines with the section name "parameters".

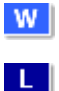

### Windows: #  $\& 2^x = \& - \& 0 \& 1 : \& > \& 1$

Linux: "  $\#\$\& = '\() \wedge \sim \setminus \omega \cap \{ ] \} \; ; \; <>\tanh$ 

## Information

The templates for the installation parameters CSV file are as follows:

- Windows client:  $Z\$ sample\sample\_windows.csv ( $Z$  is the drive into which the DVD is inserted.)
- Linux client: *mountPoint*/sample/sample\_linux.csv

### **1.5.2 List of Parameters**

This section describes the parameters that can be set for each section.

### **installInfo section**

The parameters that can be set in the installInfo section are shown below.

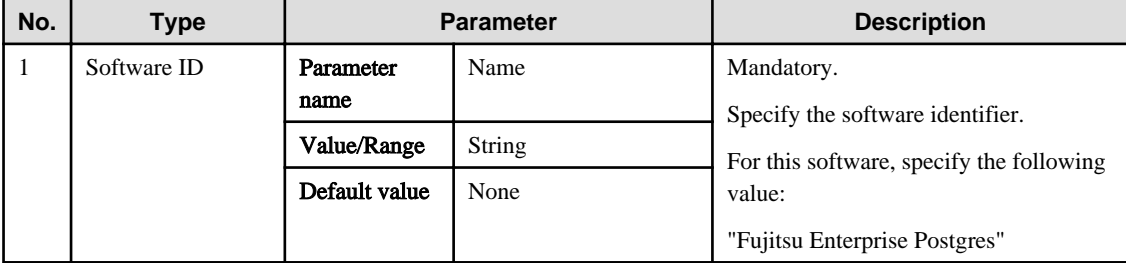

## **Information**

- In addition to "Name", the following parameters can be used in the "installInfo" section.
	- softwareName

- OS

- Version
- Edition
- Note that specifying a parameter name other than "Name" and the parameters listed above will result in an error.
- 

- The values set in these parameters do not affect silent installation.

### Example

installInfo,Name,Fujitsu Enterprise Postgres

### **parameters section**

The parameters that can be set in the parameters section are shown below.

Note that "<x>" in paths indicates the product version.

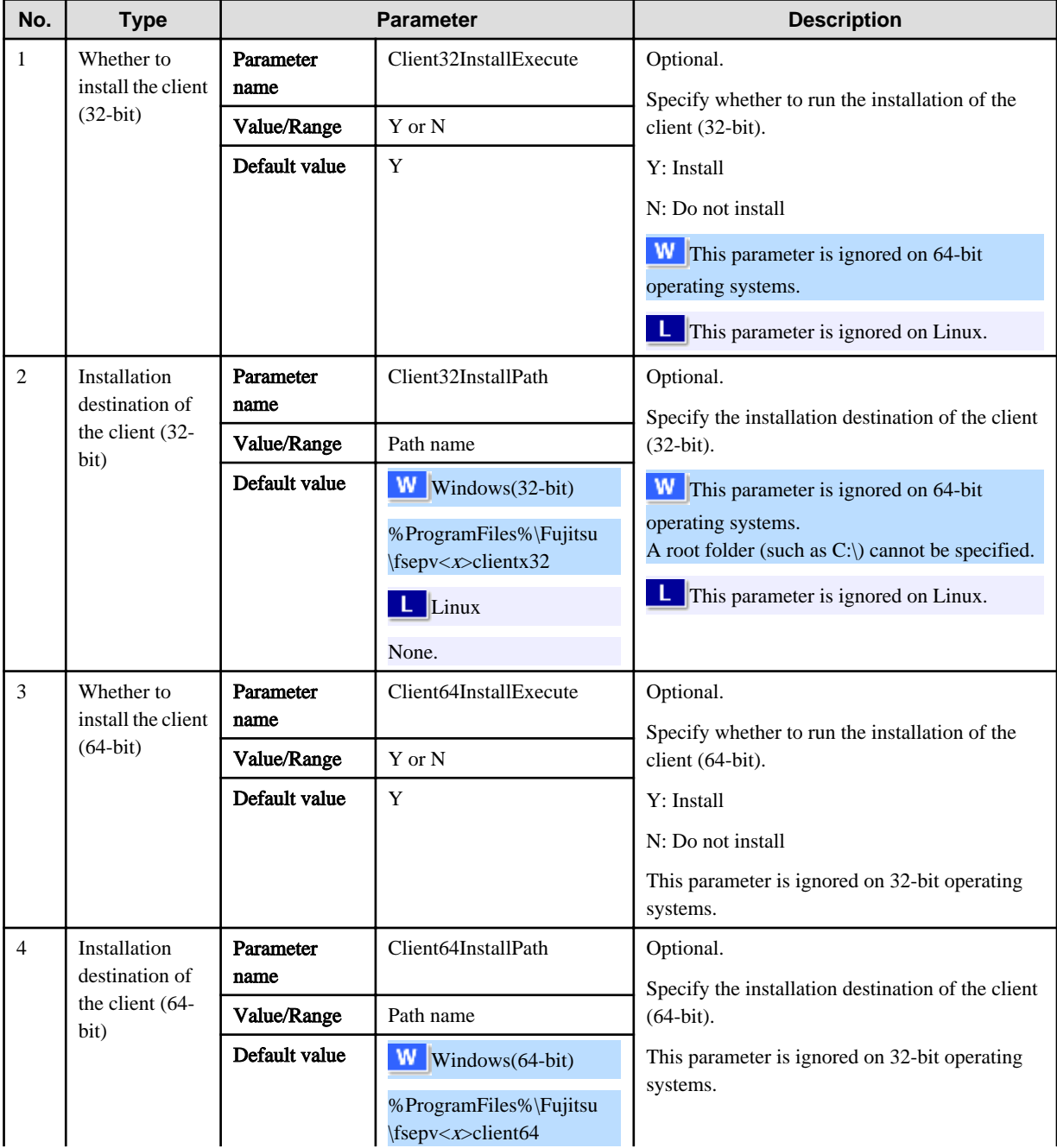

<span id="page-15-0"></span>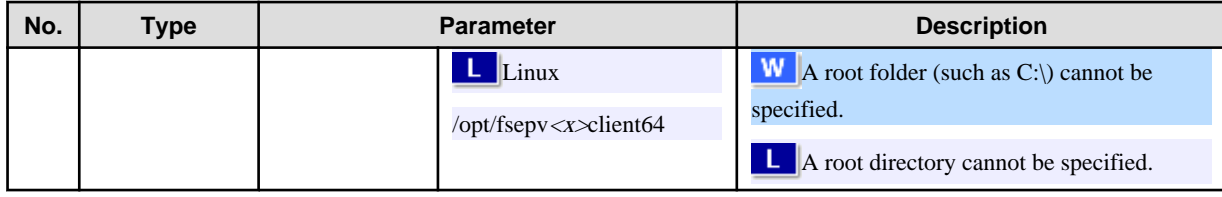

Example

```
parameters,Client32InstallExecute,Y 
parameters,Client32InstallPath, 
parameters,Client64InstallExecute,Y
parameters,Client64InstallPath,
```
### **1.5.3 Messages and Return Values**

Messages are output when errors are detected during parametric analysis.

If an error occurs during installation of the product, a message is output to the log.

### **Log file**

In "xyz" below, "x" is the product version, "z" is the product level, and for this release, "y" is 0.

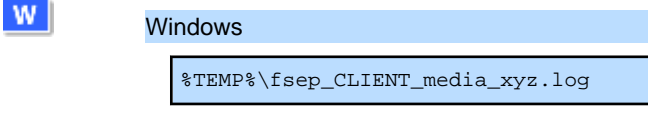

### **Note**

Directories under the TEMP environment variable may be deleted when the operating system is restarted. Therefore, ensure that you browse or save the file before restarting the operating system.

#### Linux

 $\mathbf{L}$ 

/var/log/fsep\_CLIENT\_media\_xyz\_install.log

### **Messages and return values**

CSV file errors

The following messages are output if errors are detected while parsing CSV files.

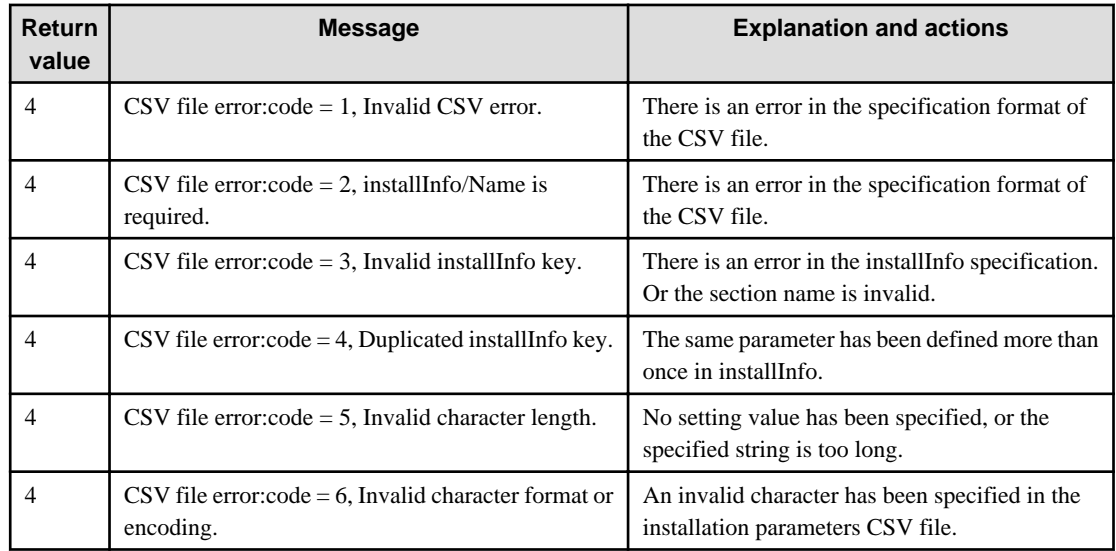

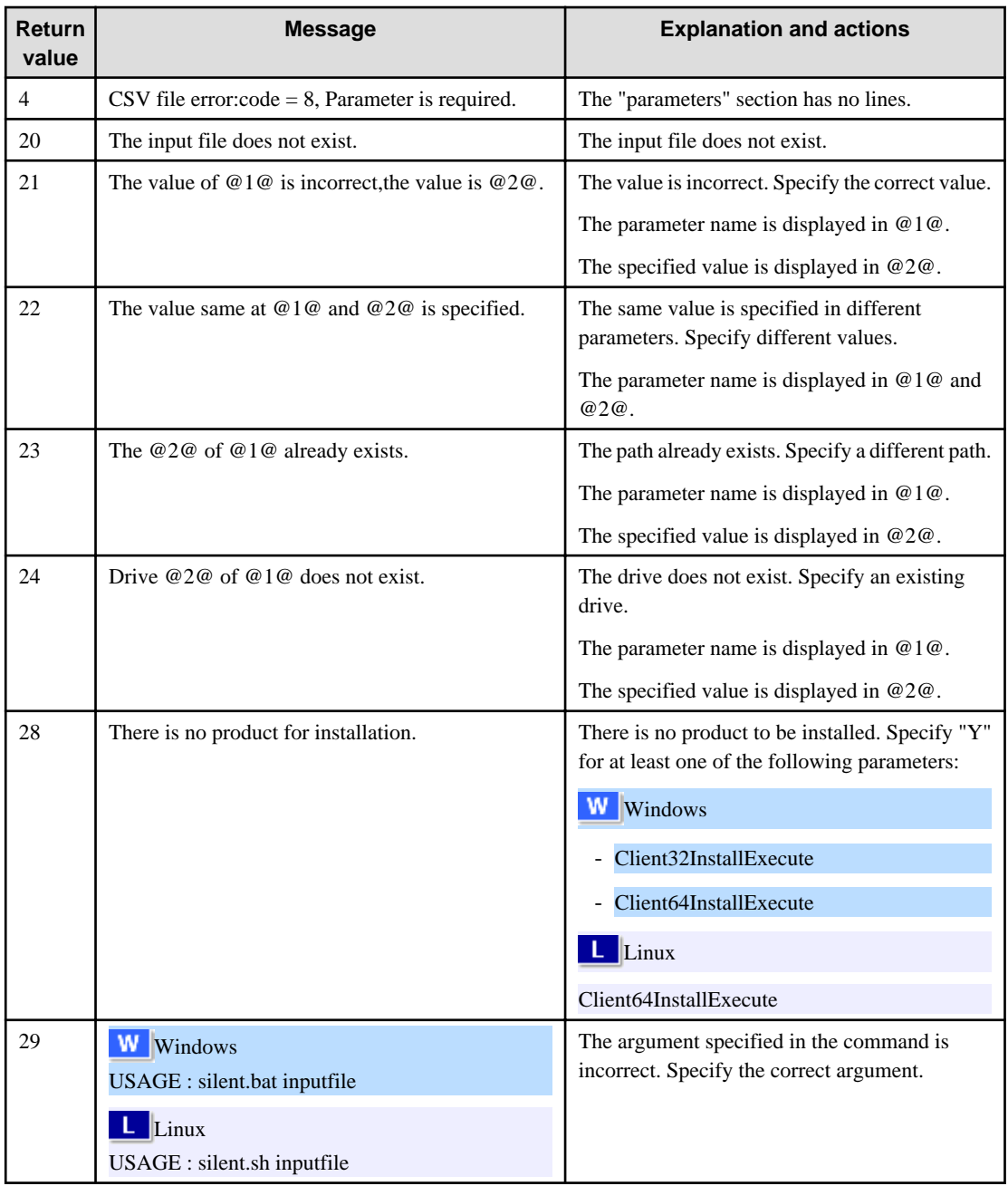

### Product installer errors

The following return values are returned when errors occur while the product installer is running.

### Windows

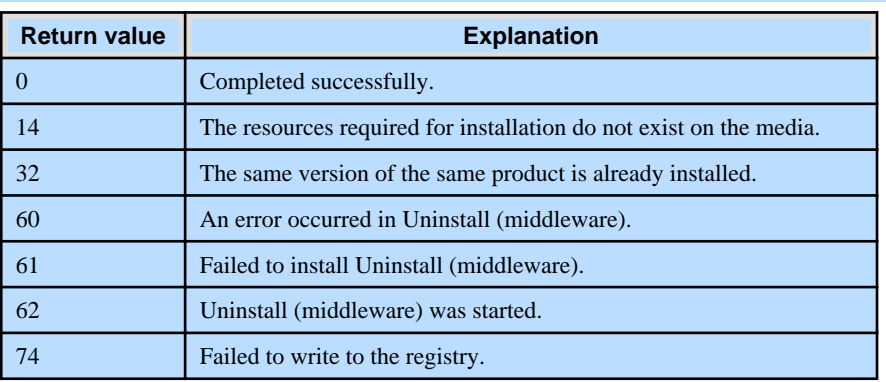

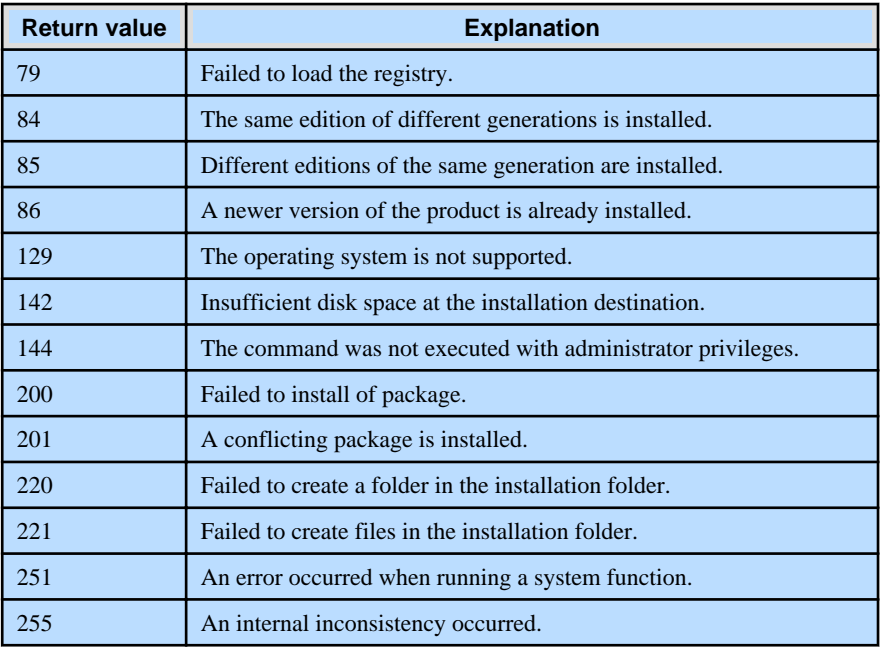

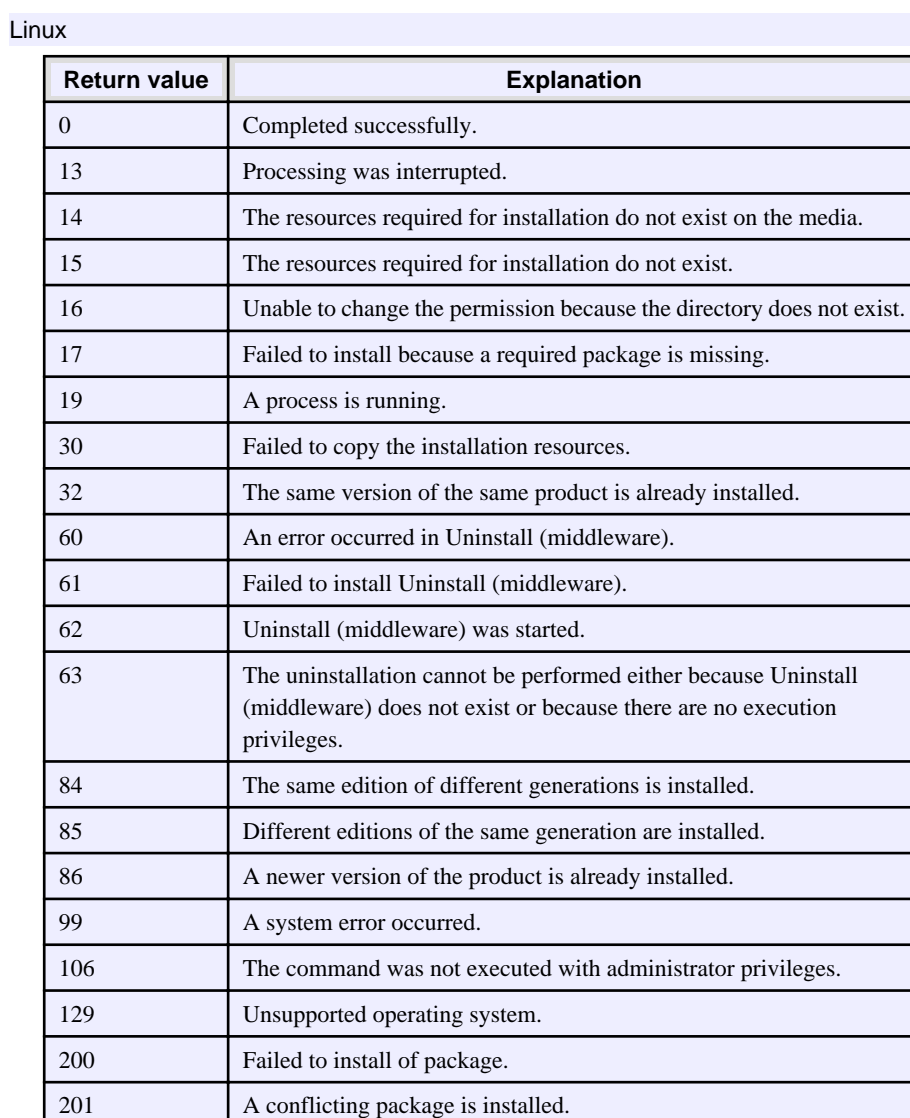

## <span id="page-18-0"></span>**1.6 CSV File Format**

The format of CSV files is based on RFC4180, with the following specifications.

### **Records**

- Separate each record with a "CRLF" newline (operation is not guaranteed with only a "CR" or "LF" newline).
- Specify a newline at the end of a file.
- Separate each field within a record with a halfwidth comma ",".

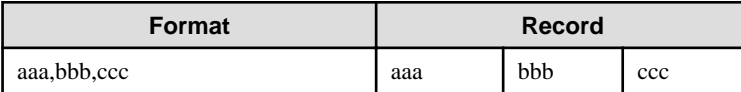

- If several commas are entered in succession, or if a comma precedes a newline, the data following the comma is regarded as empty.

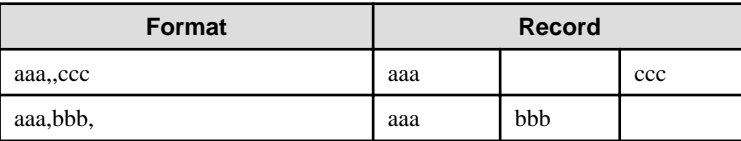

- You cannot specify a header.

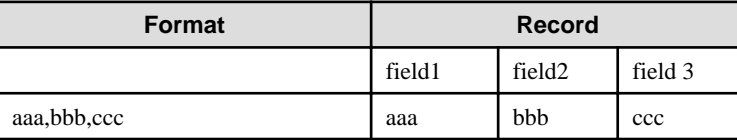

### **Double quotation marks**

- Enclose fields that contain newlines, double quotation marks, or commas in double quotation marks.

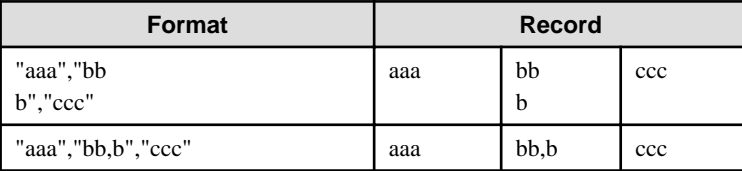

- If a double quotation mark is used in a field enclosed with double quotation marks, the first double quotation mark is regarded as an escape character.

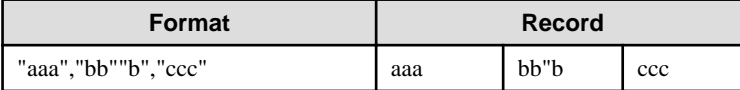

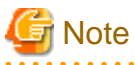

An error occurs in the following cases:

- Each space, tab, or whitespace character is recognized as one character, and will cause a parameter error.
- A space is entered before or after a field enclosed with double quotation marks.

"zzz ", "yyy ", " xxx "

- The number of fields differs between records.

aaa,bbb aaa,bbb,ccc aaa,bbb,ccc,ddd

- Fields enclosed with double quotation marks and fields not enclosed with double quotation marks are both used.

aaa,"bbb",ccc "xxx",yyy,"zzz"

- The double quotation escape characters are not positioned correctly.

"aaa","bb"""b","ccc"

- Double quotation marks enclose the entire field.

"aaa,bbb,ccc"

## <span id="page-20-0"></span>**Chapter 2 Installation in Silent Mode (Parameters and Messages)**

This chapter provides specifications for installation in silent mode.

## **2.1 Linux Server and Windows Server**

### **2.1.1 Specification Format**

The installation parameters CSV file, which is specified as the argument for the silent installer, has three columns per line in CSV format.

```
sectionName, parameterName, value
sectionName, parameterName, value
     :
```
Enter the following settings in respective columns.

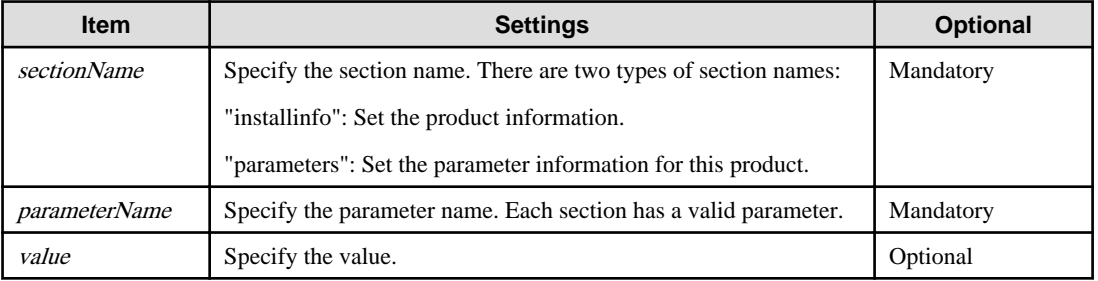

## **Note**

W

W.

Œ.

- Blank lines cannot be included.
- Section names and parameter names cannot be omitted.
- Undefined parameters cannot be set in lines where the section name is "installInfo". Also, note that the same parameter cannot be specified multiple times.
- Specify at least one line with the section name "parameters".
- Undefined parameters specified in lines within the "parameters" section will be ignored during execution. Note that when the same parameter is specified multiple times, the settings in the lowest line will be valid.
- The setting values for lines where the section name is "installInfo" may contain alphanumeric characters (at least one), and symbols, excluding double quotation marks (") and commas (,).

#### Specify values up to 32 bytes.

- The following characters can be used in the setting for rows with the section name "parameters":

Alphanumeric characters, hyphens, commas and forward slashes

[a-zA-Z0-9], halfwidth space, hyphen  $(-)$ , backslash  $(\cdot)$ , and comma  $(.)$ For path names, specify up to 160 bytes.

Information

The template for the installation parameters CSV file is "*mountPoint*/sample/sample.csv".

<span id="page-21-0"></span>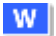

### **2.1.2 List of Parameters**

This section describes the parameters that can be set for each section.

### **installInfo section**

The parameters that can be set in the installInfo section are shown below.

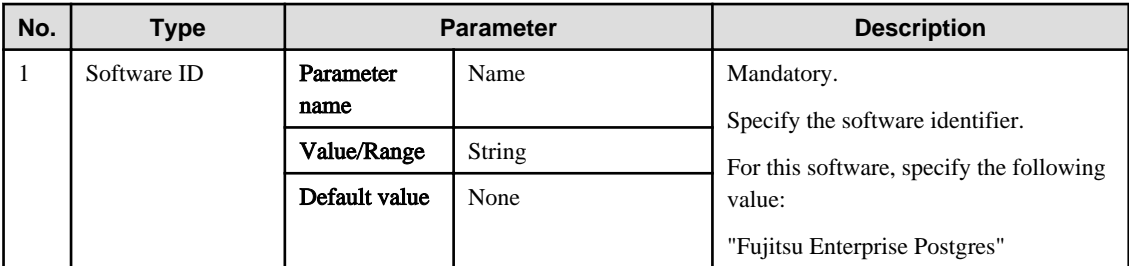

### Information

- In addition to "Name", the following parameters can be used in the "installInfo" section.
	- softwareName
	- OS
	- Version
	- Edition
- Note that specifying a parameter name other than "Name" and the parameters listed above will result in an error.
- The values set in these parameters do not affect silent installation.

#### Example

```
installInfo,Name,Fujitsu Enterprise Postgres
```
#### **parameters section**

The parameters that can be set in the parameters section are shown below.

Note that "<x>" indicates the product version.

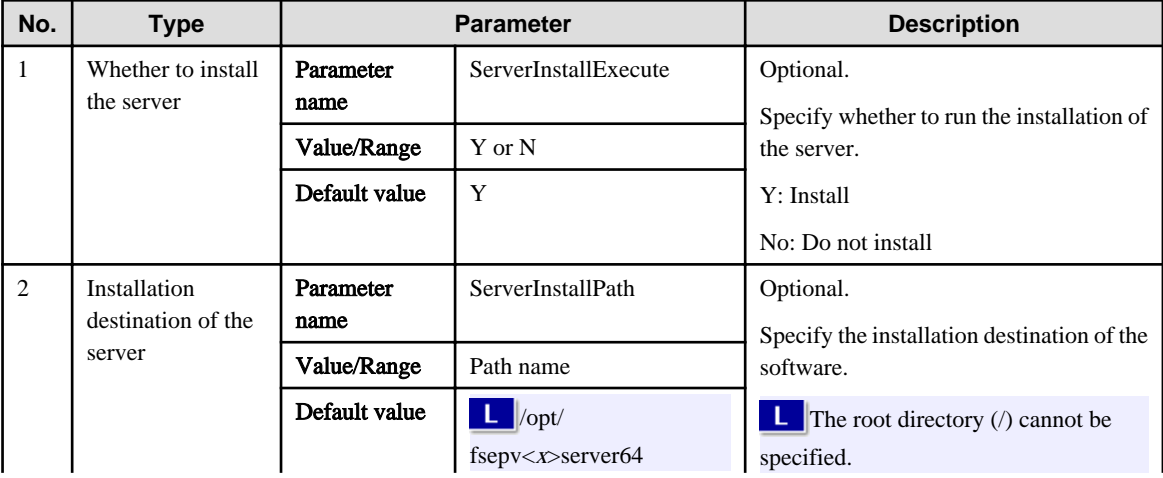

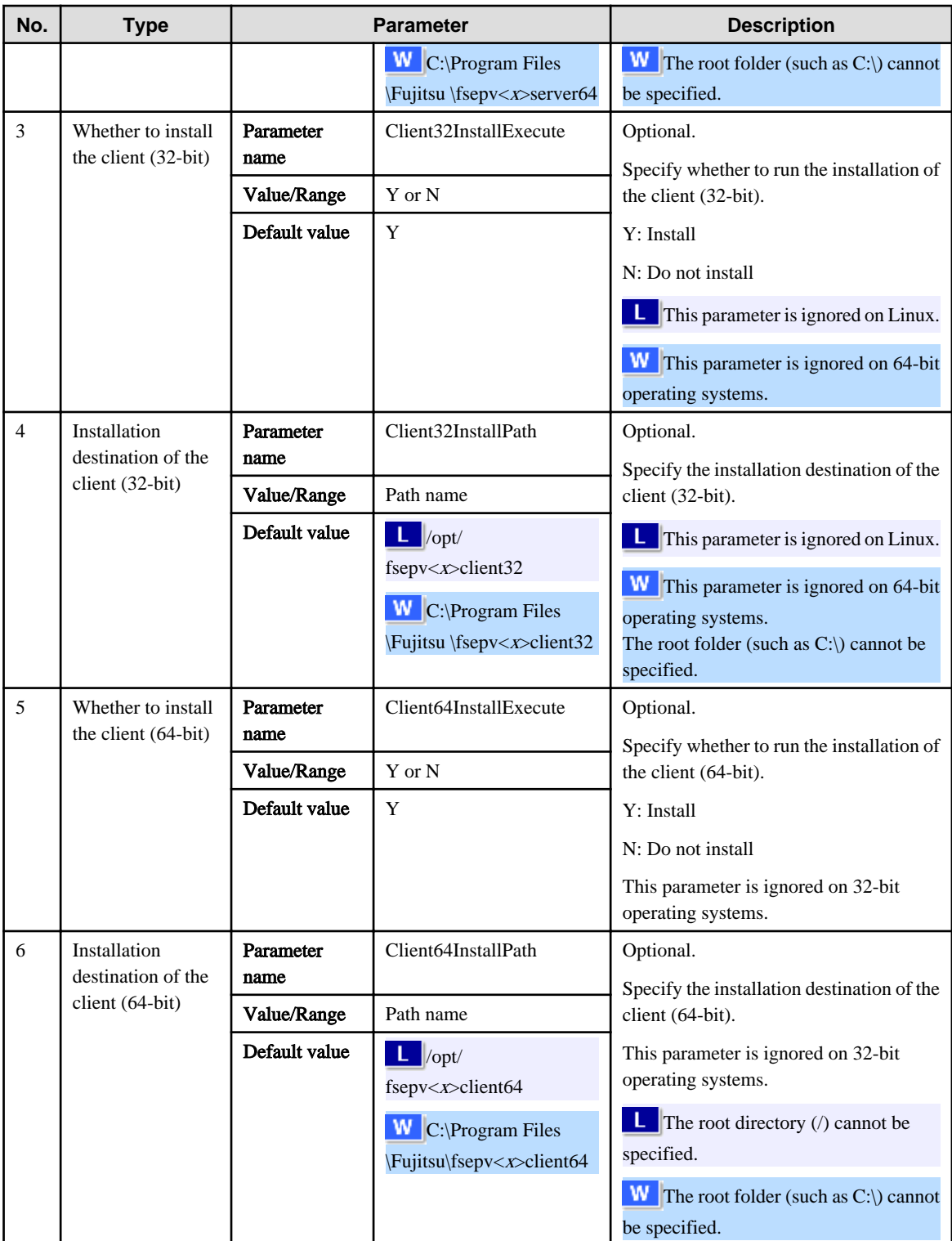

### Example

installInfo,Name,Fujitsu Enterprise Postgres parameters, ServerInstallExecute, Y parameters, ServerInstallPath, parameters,Client32InstallExecute,Y parameters,Client32InstallPath, parameters,Client64InstallExecute,Y parameters,Client64InstallPath,

### <span id="page-23-0"></span>**2.1.3 Messages and Return Values**

Messages are output when errors are detected during parametric analysis.

If an error is detected during installation of the product, a message is output to the log:

### **Log file**

In "xyz" below, "x" is the product version, "z" is the product level, and for this release, "y" is 0.

### 64-bit product

var/log/fsep\_SERVER64\_media\_xyz\_install.log

 $|W|$ 

 $\mathbf{L}$ 

### %TEMP%\fsep\_SERVER64\_media\_xyz\_install.log

### **E** Note

Directories under the TEMP environment variable may be deleted when the operating system is restarted. Therefore, ensure that you browse or save the file before restarting the operating system.

### **Messages and return values**

### CSV file errors

Linux

The following messages are output if errors are detected while parsing CSV files.

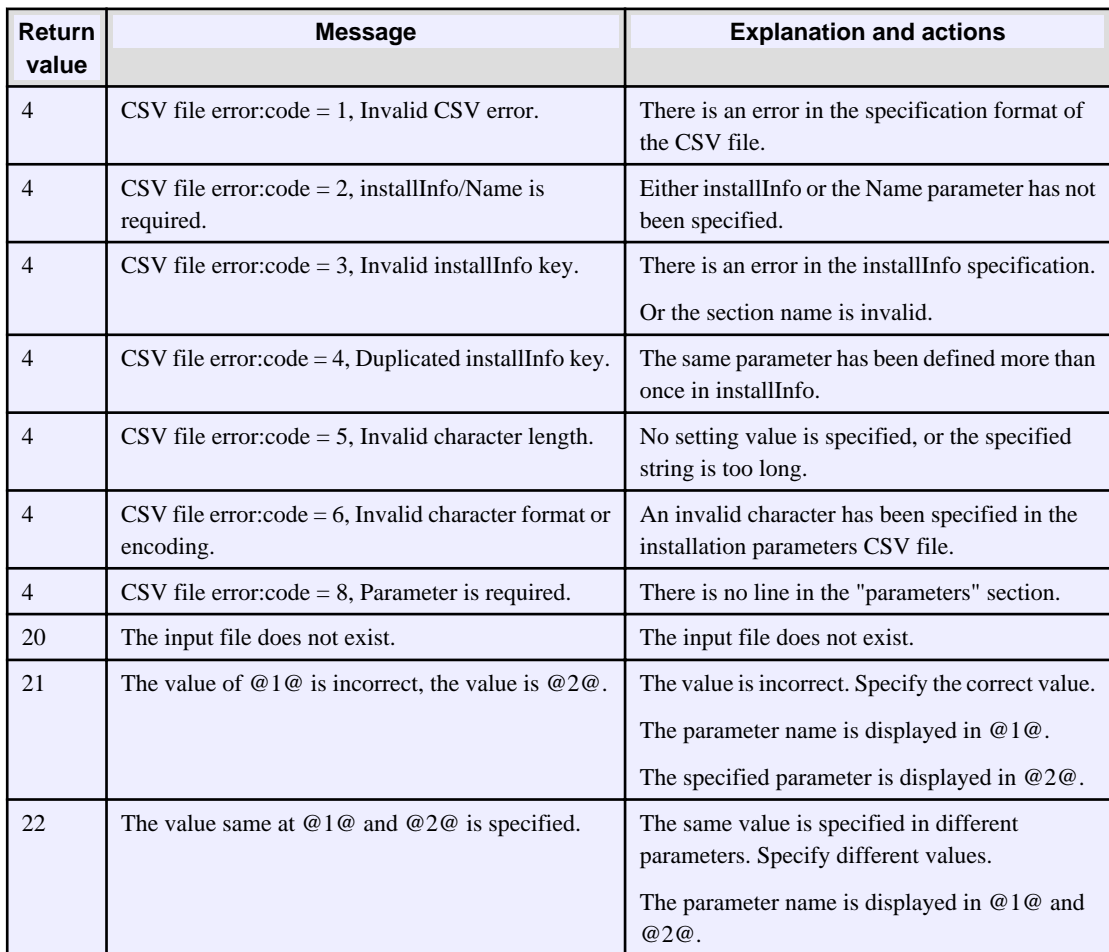

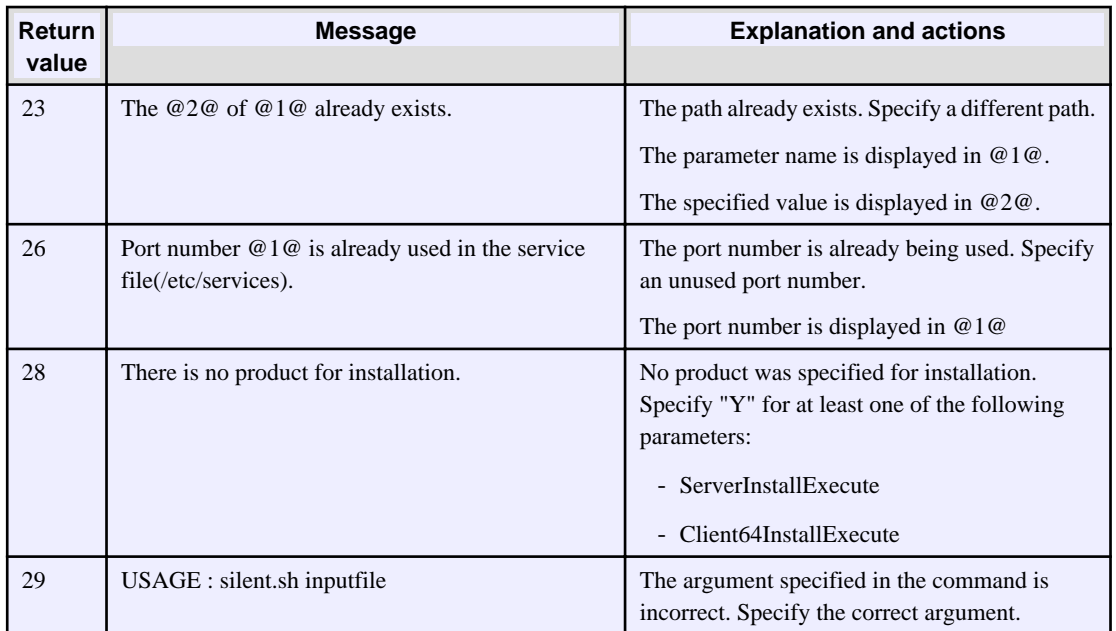

## $\mathbf{W}$

### Windows

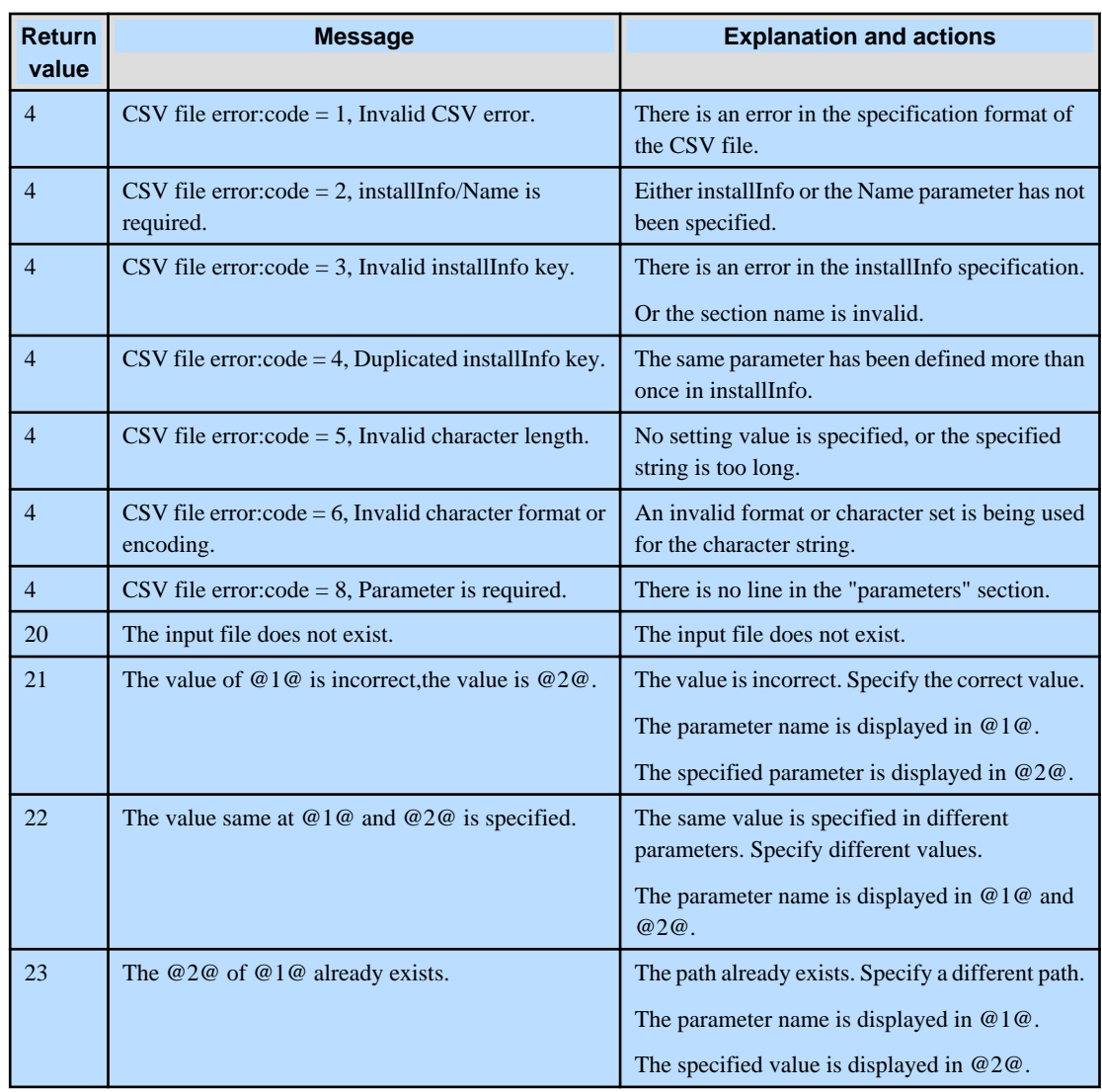

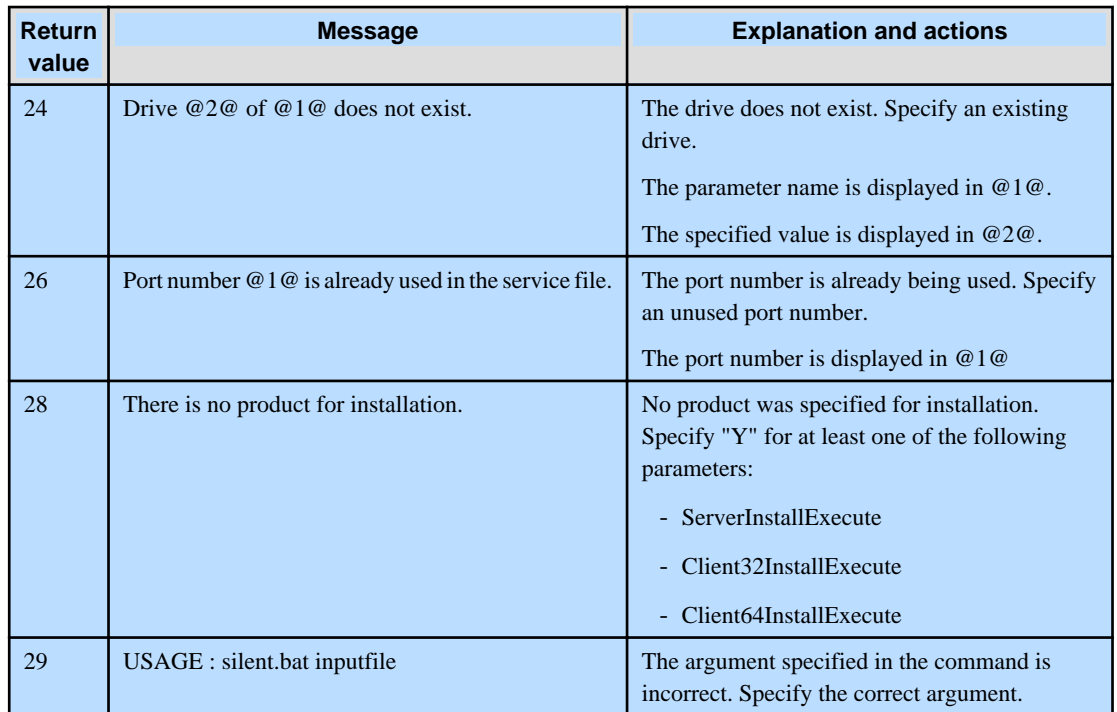

Product installer errors

The following return values are returned when errors occur while the product installer is running.

### Linux

 $\lfloor \cdot \rfloor$ 

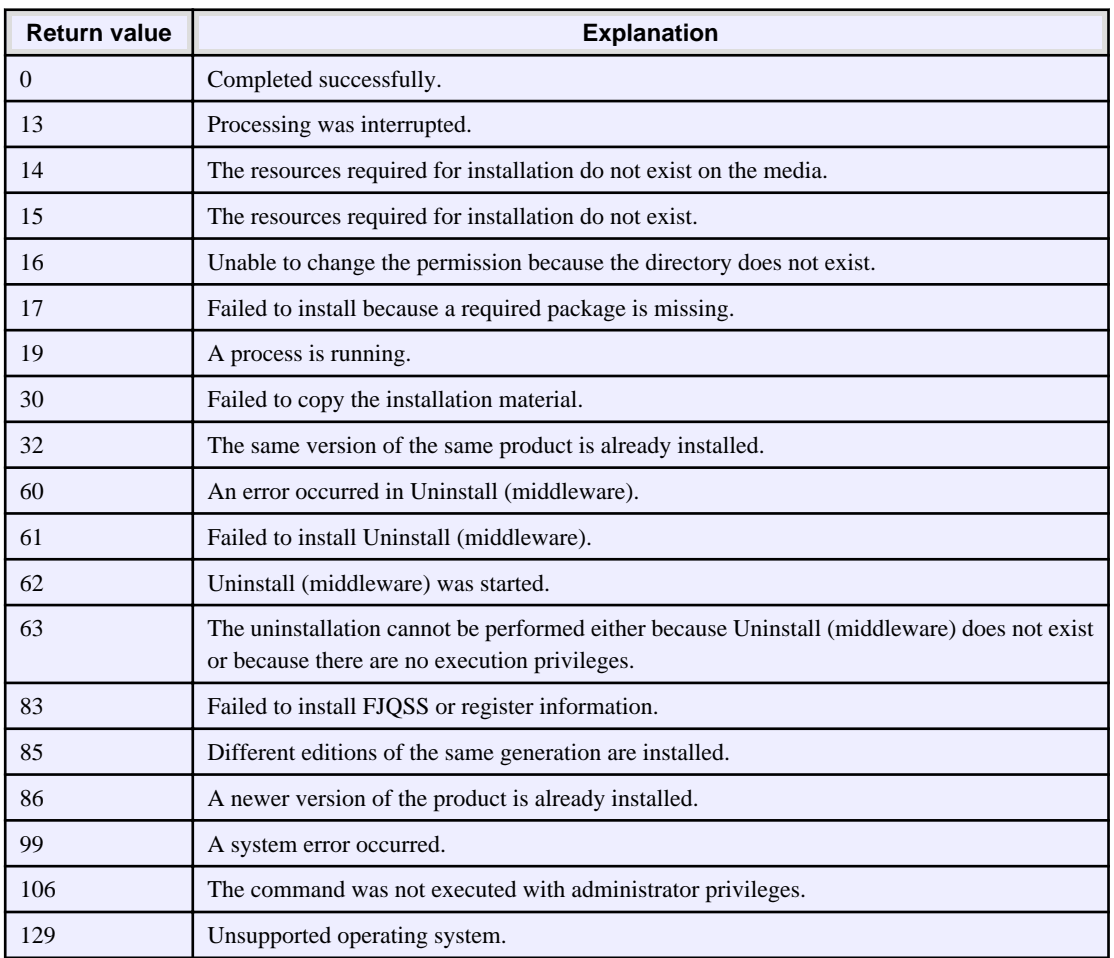

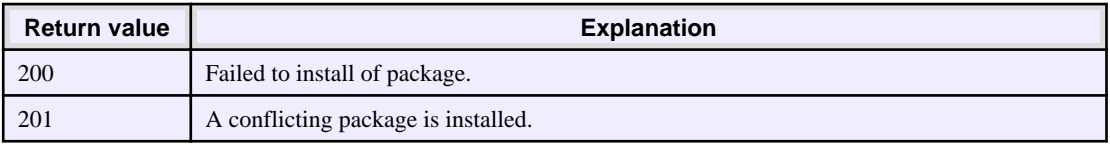

### Windows

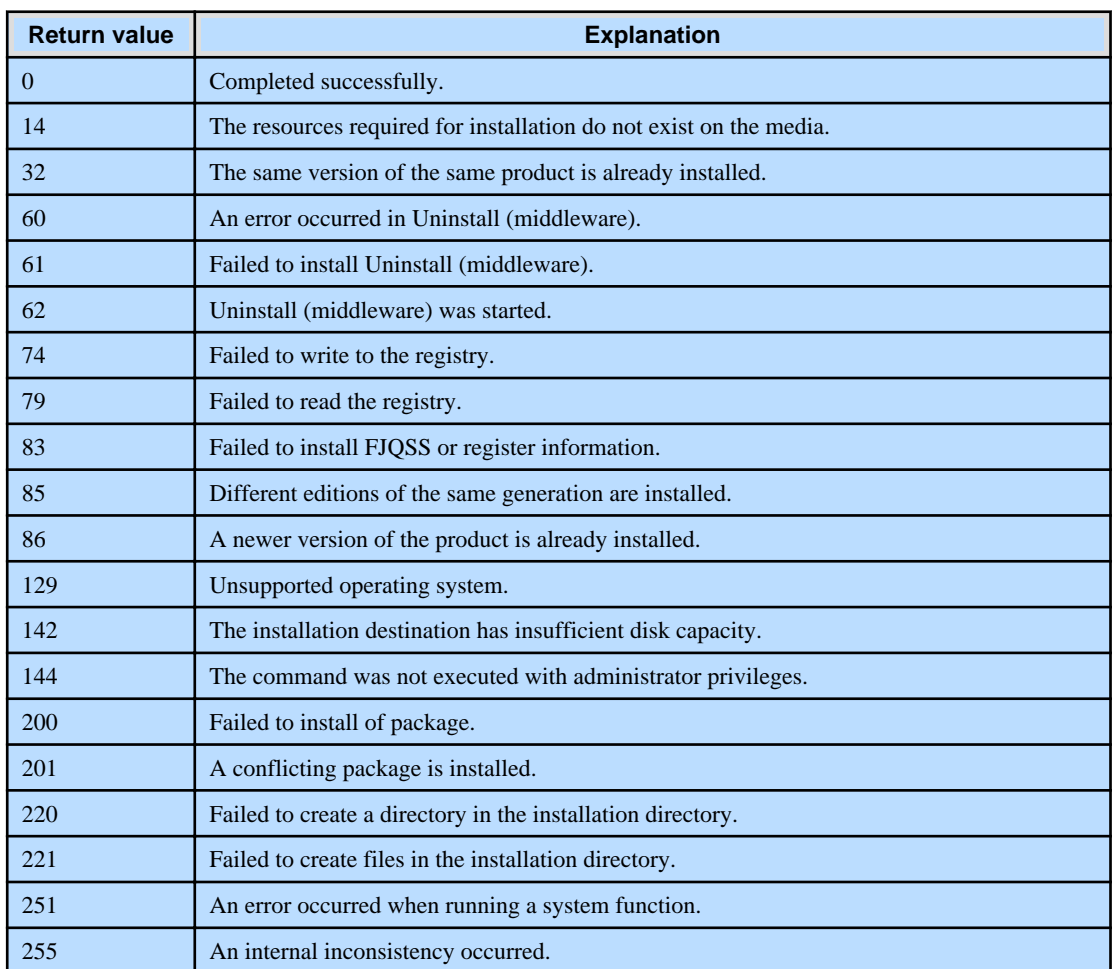